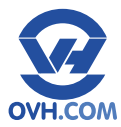

# **Guide d'installation**

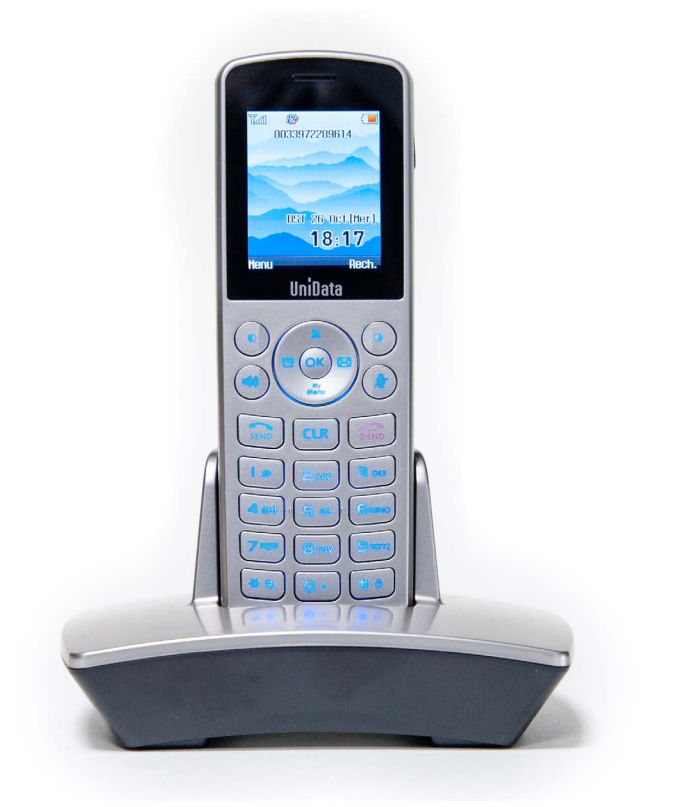

# **WPU 7800**

**À la découverte de votre téléphone**

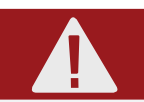

et il se configurera automatiquement en moins de 3 minutes.<br>———————————————————— Vous n'avez pas à modifier les paramètres de votre téléphone. Branchez-le directement à votre box ADSL ou à votre routeur

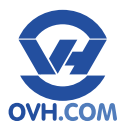

# **Sommaire**

#### **[Contrôle des éléments](#page-3-0)**

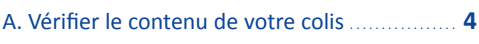

#### **[Montage](#page-4-0)**

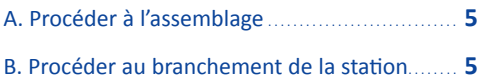

#### **[Présentation du téléphone](#page-5-0)**

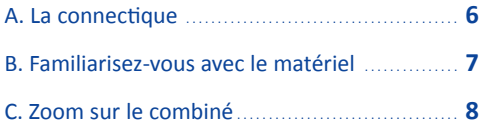

### **[Configuration](#page-9-0)**

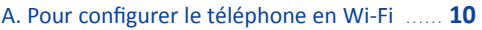

### **[Fonctionnalités de base](#page-10-0)**

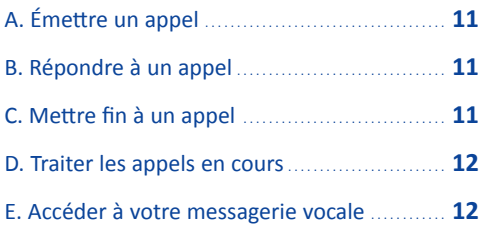

#### **[Personnalisation](#page-12-0)**

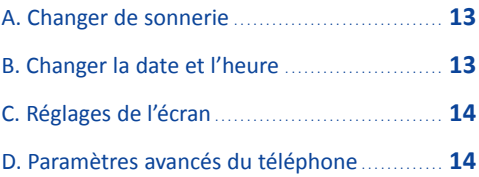

### **[Services de téléphonie](#page-14-0)**

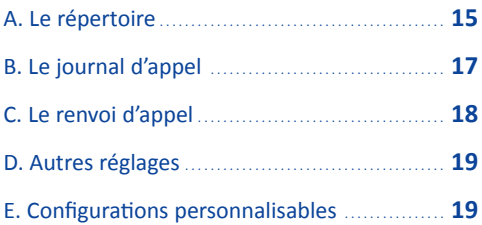

#### **[Assistance](#page-19-0)**

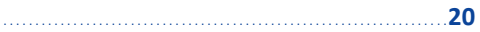

**En savoir plus :** <http://www.ovh.com/telephonie> **Contactez-nous :  09 72 10 10 10** Coût d'un appel local / Gratuit d'une ligne OVH

<span id="page-3-0"></span>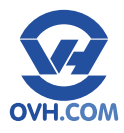

# **Contrôle des éléments**

# **A. Vérifier le contenu de votre colis**

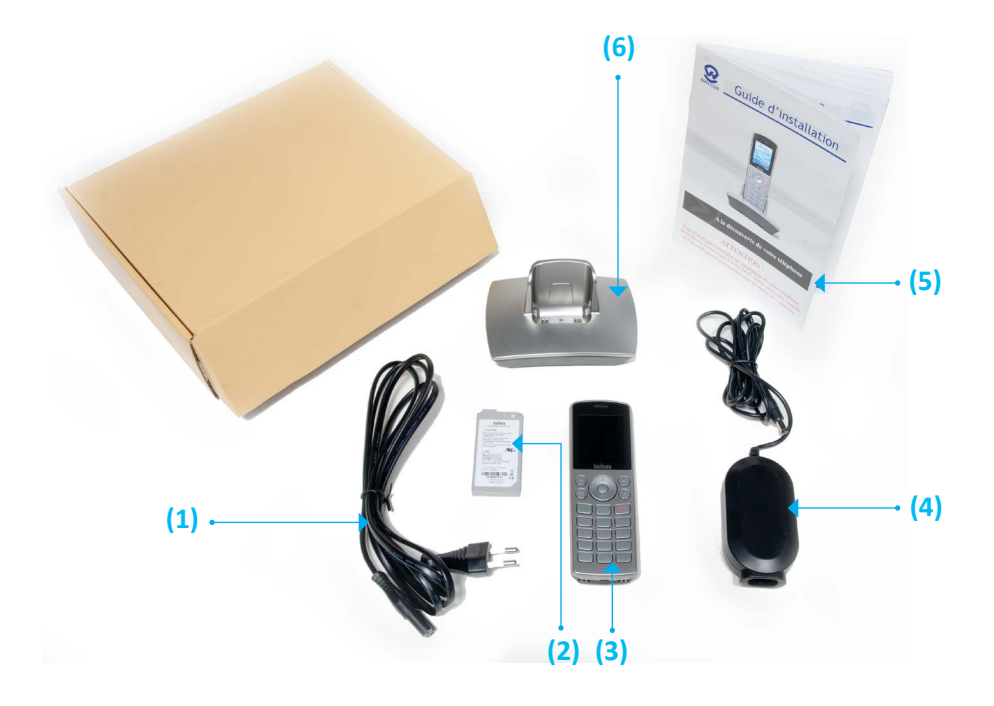

- **(1)** Câble secteur (partie prise électrique)
- **(2)** Batterie Li-ion Polymer 3.7v 1300mAh
- **(3)** Combiné Wi-Fi
- **(4)** Chargeur secteur (partie station d'accueil)
- **(5)** Guide d'installation rapide
- **(6)** Station d'accueil

**En savoir plus :** <http://www.ovh.com/telephonie> **Contactez-nous : 0 ( 09 72 10 10 10** Coût d'un appel local / Gratuit d'une ligne OVH

<span id="page-4-0"></span>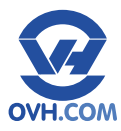

# **Montage**

# **A. Procéder à l'assemblage**

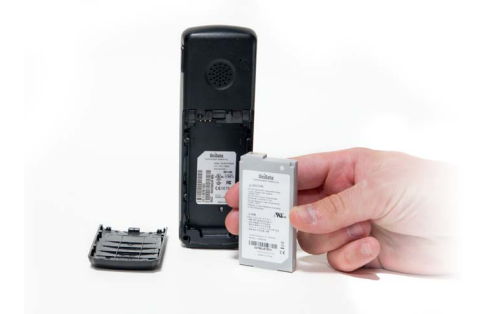

**1.** Insérer la batterie **(2)** à l'arrière du combiné.

## **B. Procéder au branchement de la station**

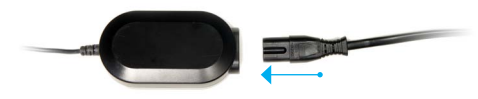

**1.** Branchez le chargeur secteur (partie station d'accueil) **(4)** au câble secteur (partie prise électrique). **(1)**.

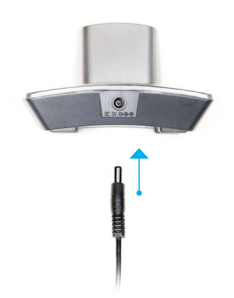

**2.** Branchez le chargeur secteur **(4)** à la station d'accueil **(6)**.

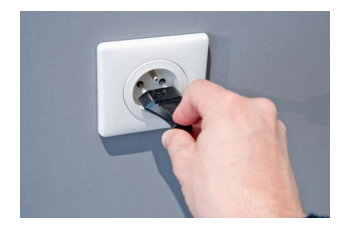

**3.** Branchez le câble secteur **(1)** à une prise de courant.

**En savoir plus :** <http://www.ovh.com/telephonie> **Contactez-nous :  09 72 10 10 10** Coût d'un appel local / Gratuit d'une ligne OVH

<span id="page-5-0"></span>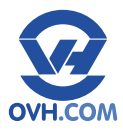

### **A. La connectique**

**La station d'accueil (6) :**

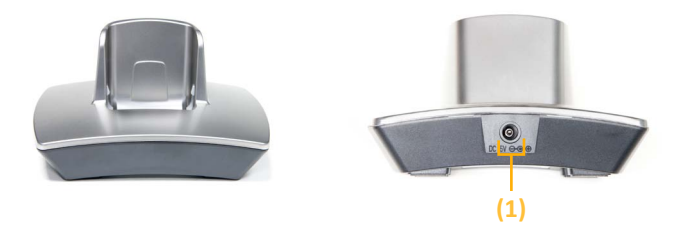

**(1) Sortie d'alimentation :** Elle alimente en électricité votre station d'accueil.

### **Le combiné (3) :**

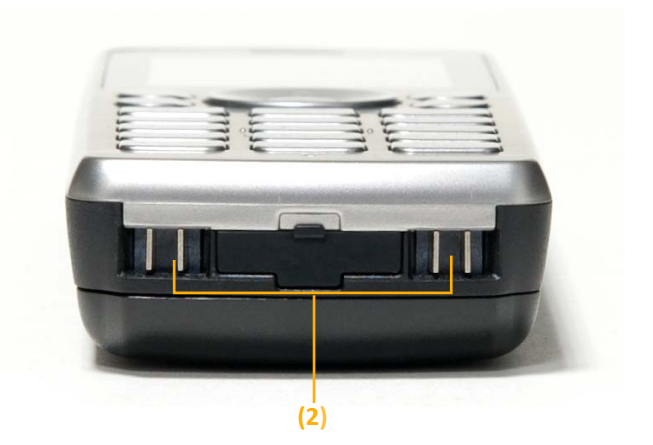

**(2) Connecteurs de rechargement :** Ils permettent de recharger le combiné lorsque vous le posez sur son socle de rechargement.

<span id="page-6-0"></span>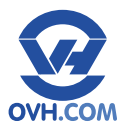

# **Présentation du téléphone**

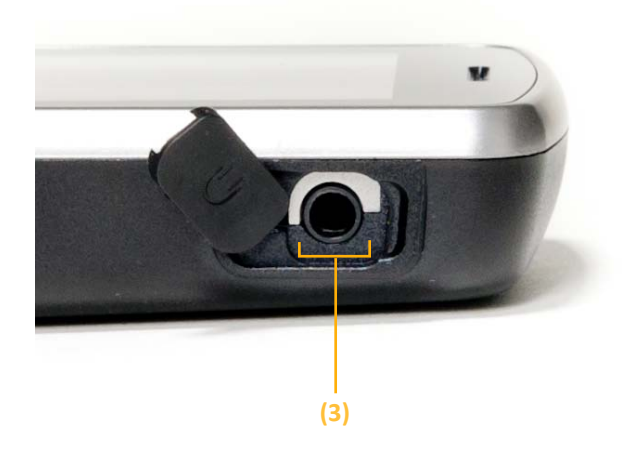

**(3) Port jack :** Il permet la connexion d'un casque/micro.

## **B. Familiarisez-vous avec le matériel**

### **La station d'accueil (6) :**

Elle permet de poser et de recharger le combiné lorsque vous ne l'utilisez pas.

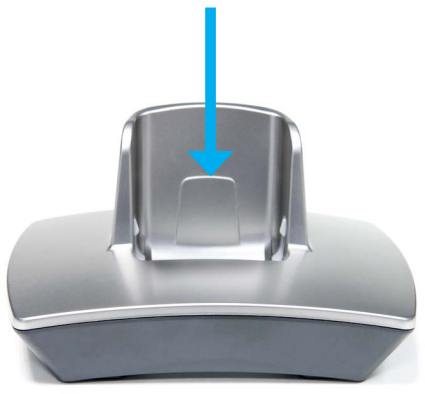

<span id="page-7-0"></span>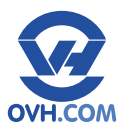

### **C. Zoom sur le combiné**

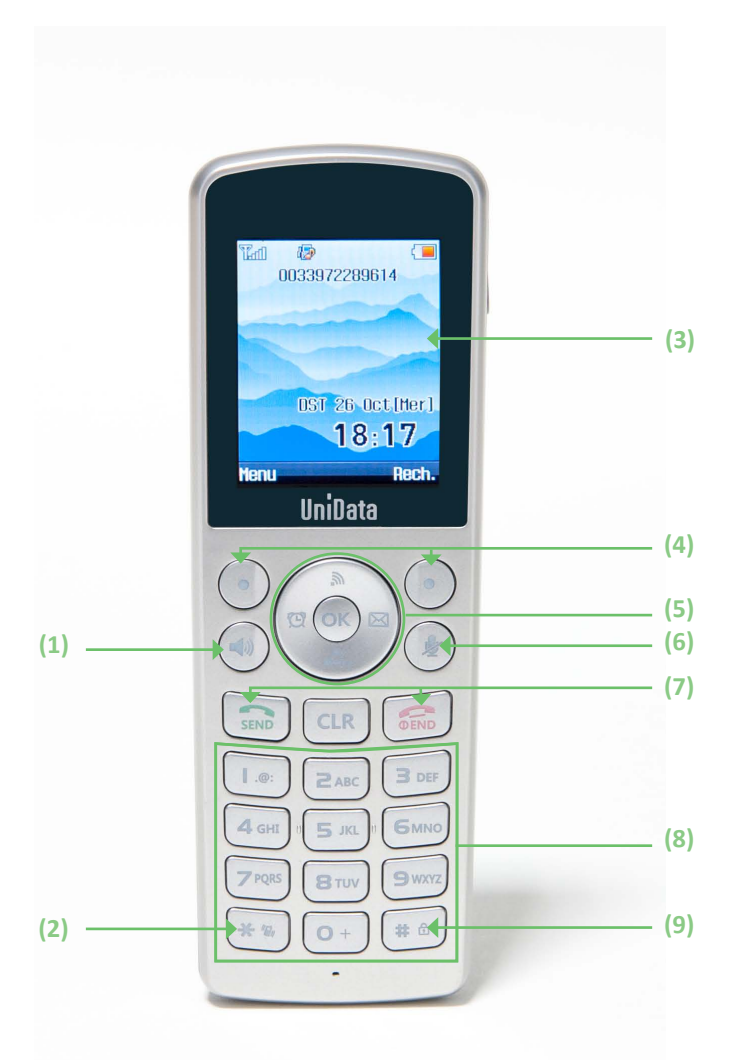

**En savoir plus :** <http://www.ovh.com/telephonie> **Contactez-nous : 0 ( 09 72 10 10 10** Coût d'un appel local / Gratuit d'une ligne OVH

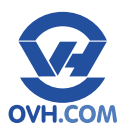

### **Le téléphone :**

- **(1) La touche « Haut-parleur » :** Elle permet de brancher un cable jack de 2,5 mm.
- **(2) La touche « Étoile » :** Par une pression longue, elle active ou désactive le mode silencieux.
- **(3) L'écran** donne les indications suivantes :
	- L'état de la batterie ;
	- L'heure ;
	- La date ;
	- Le numéro de la ligne ;
	- Le signal du réseau Wi-Fi.

En bas à gauche de l'écran, « Menu » permet:

- D'accéder à des informations sur le téléphone (adresse IP, etc.) ;
- D'accéder aux réglages du téléphone ;
- De gérer votre carnet de contacts.

#### **(En bas à droite de l'écran):**

 « Rech. » permet de rechercher des contacts dans votre répertoire.

- **(4) Les touches de fonction :** Elles permettent d'interagir avec les indications affichées à l'écran.
- **(5) La touche de navigation :** Elle permet de se déplacer dans les menus déroulants, et d'accéder, depuis la page d'accueil, aux fonctionnalités de réveil, de menu personnalisé (« My menu »), de messages et de réseau. Le bouton central permet de valider vos choix.
- **(6) La touche « Micro coupé » :** Elle permet de désactiver le son du micro pour ne pas être entendu.
- **(7) Les touches « Décrocher / Raccrocher » :** Elles permettent d'accepter ou de refuser un appel entrant. En cours de communication, la touche « Raccrocher » met fin à l'appel. La touche «  Décrocher » permet de voir la liste des derniers appels reçus ou émis, et de passer un appel.
- **(8) Le pavé numérique :** Il permet la numérotation.
- **(9) La touche « Dièse » :** Par une pression longue, elle verrouille le clavier. Pour le déverrouiller, il suffit d'appuyer sur une touche et de saisir « 0000 ».

**En savoir plus :** <http://www.ovh.com/telephonie> Contactez-nous : **0 09 72 10 10 10** Coût d'un appel local / Gratuit d'une ligne OVH

<span id="page-9-0"></span>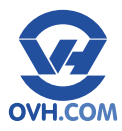

# **Configuration**

# **A. Pour configurer le téléphone en Wi-Fi**

- **1.** Appuyez 5 secondes sur la touche « Raccrocher » du téléphone **(7)** pour allumer le téléphone. L'écran du combiné **(3)** est alors activé.
- **2.** Appuyez sur le haut de la touche de navigation **(5)** pour rechercher un réseau Wi-Fi.
- **3.** Sélectionnez votre réseau Wi-Fi parmi la liste proposée et appuyez sur « Ajout ».
- **4.** À l'aide des boutons gauche et droite de la touche de navigation **(5)**, sélectionnez le mode de sécurité de votre réseau (WEP/ WPA/WPA2).
- **5.** Saisissez la clef de sécurité de votre accès Internet.
- **6.** Choisissez « Suivant », puis sélectionnez « DHCP », et enfin « Fin » pour vous connecter au réseau.
- **7.** Sur l'écran « État du profil », appuyez sur « Sauver » pour garder cette configuration.

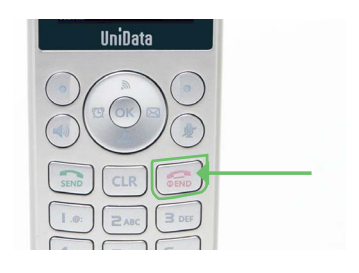

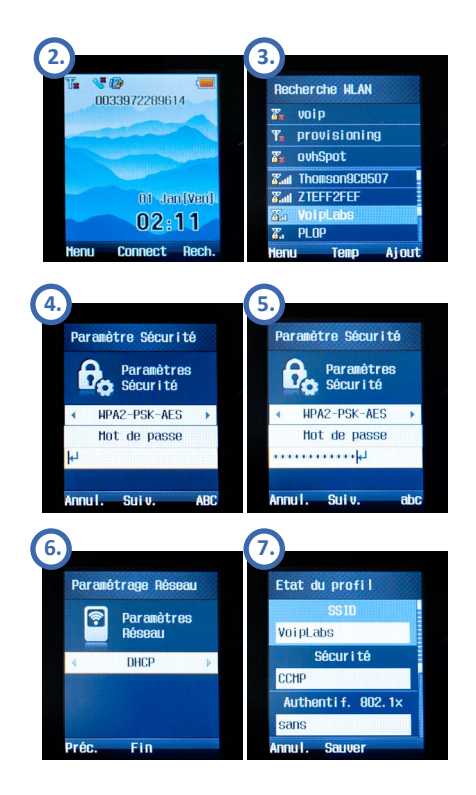

**En savoir plus : <http://www.ovh.com/telephonie>** Contactez-nous : **(28 10 10 10 10 10 10)** Coût d'un appel local / Gratuit d'une ligne OVH

<span id="page-10-0"></span>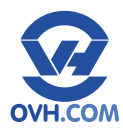

# **Fonctionnalités de base**

# **A. Émettre un appel**

**Pour joindre un correspondant sur un poste interne ou externe :**

- **1.** Composez le numéro de votre correspondant à l'aide du pavé numérique **(8)**.
- **2.** Appuyez sur la touche « Décrocher » **(7)**.

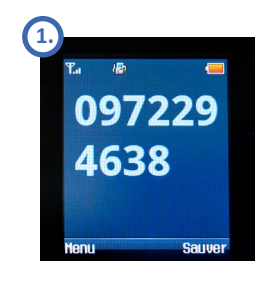

# **B. Répondre à un appel**

**Pour répondre à un appel :**

**1.** Appuyez sur la touche « Décrocher » **(7)**.

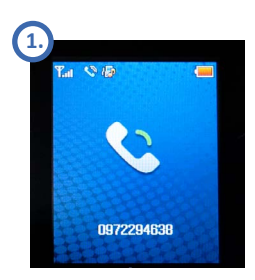

# **C. Mettre fin à un appel**

#### **Pour raccrocher :**

**1.** Appuyez sur la touche « Raccrocher » **(7)**.

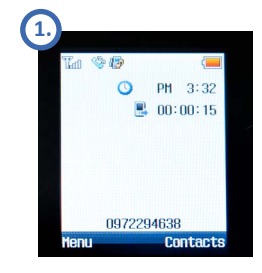

<span id="page-11-0"></span>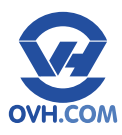

# **Fonctionnalités de base**

# **D. Traiter les appels en cours**

Lorsque vous êtes en communication, différentes options vous sont proposées via la touche « Menu » [touche de fonction de gauche] :

- « Coupure micro », qui permet de désactiver le micro du téléphone ;
- « Enregistrer numéro », qui permet de sauvegarder le numéro de téléphone de votre interlocuteur ;
- « Garde », qui permet de mettre votre interlocuteur en attente. Cette option vous donne la possibilité de transférer l'appel.

#### **Pour transférer un appel :**

- **1**. Mettez votre interlocuteur en attente en accédant au menu et en choisissant « Garde ».
- **2**. Composez le numéro du destinataire, et appuyez sur la touche « Décrocher » **(7).**
- **3**. Lorsque le destinataire a décroché l'appel, appuyez sur « Menu » puis sur « Transf. ».

### **E. Accéder à votre messagerie vocale**

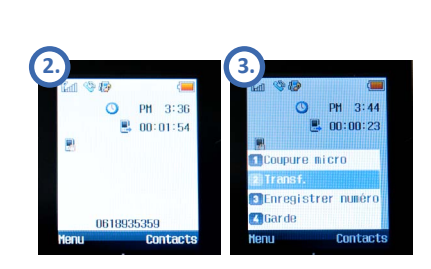

PH 3:34

■ 00:00:04

0033972294638 0022204620 **Contact**  PH 3:34

PH 3:34  $00:00:17$ 

 $\blacksquare$  00:00:17

ro miero **Alforonistror** numéro

**DCoupure micro** egistrer numér

**Pour accéder à votre messagerie vocale, pour écouter vos nouveaux ou anciens messages ou pour personnaliser votre message d'annonce, il vous suffit d'appeler le « 123» et de vous laisser guider par les consignes du serveur vocal. L'appel vers le répondeur est gratuit.**

Astuce : Depuis une ligne extérieure, vous pouvez également consulter ou configurer votre répondeur en appelant le 09 79 94 79 94. Afin de vous identifier, le serveur vocal vous demandera de renseigner le numéro de votre « Plug & Phone » et le mot de passe de votre répondeur. Ce mot de passe est configurable dans votre Manager : téléphonie > choix de la ligne > répondeur/fax > modifier.

**En savoir plus :** <http://www.ovh.com/telephonie> Contactez-nous : **(28 10 10 10 10 10 10)** Coût d'un appel local / Gratuit d'une ligne OVH

<span id="page-12-0"></span>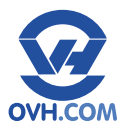

# **Personnalisation**

### **A. Changer de sonnerie**

**Votre téléphone dispose de plusieurs sonneries que vous pouvez choisir :**

- **1.** Appuyez sur le bouton « Menu » [touche de fonction de gauche **(4)**].
- **2.** Dans les menus de base, sélectionnez « Sound ».
- **3.** Puis, sélectionnez « Sonnerie ».
- **4.** Faites défiler les musiques grâce à la touche de navigation **(5)**.
- **5.** Appuyez sur « OK » **(5)** pour sauvegarder votre sélection.

## **B. Changer la date et l'heure**

- **1.** Appuyez sur le bouton « Menu » [touche de fonction de gauche **(4)**].
- **2.** Dans les menus de base, sélectionnez « Settings »
- **3.** Puis, sélectionnez « Heure ».
- **4.** En sélectionnant « Fuseau horaire », vous pouvez mettre le téléphone à l'heure du fuseau horaire choisi.
- **5 .** Appuyez sur « OK » pour valider votre sélection.

### NB : Si votre téléphone est relié à Internet, la date et l'heure se règlent automatiquement.

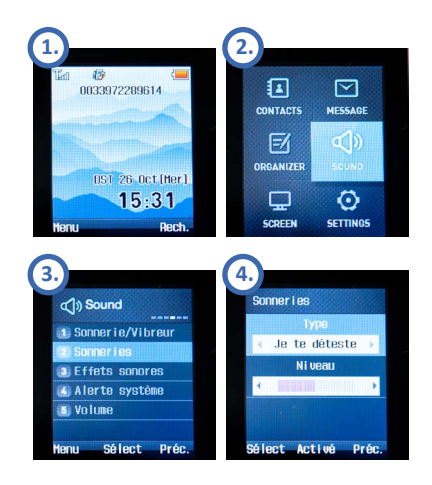

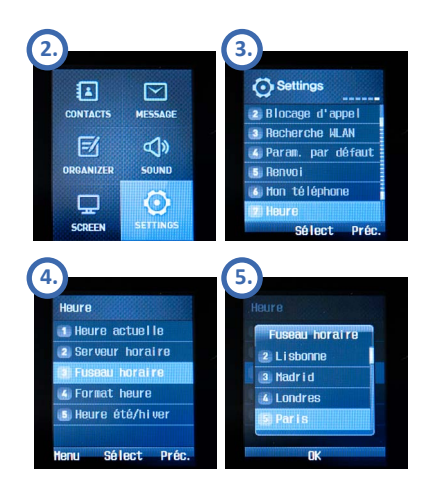

**En savoir plus :** <http://www.ovh.com/telephonie> Contactez-nous : (2010) 09 72 10 10 10 Coût d'un appel local / Gratuit d'une ligne OVH

<span id="page-13-0"></span>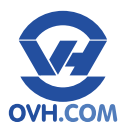

# **Personnalisation**

# **C. Réglages de l'écran**

- **1.** Appuyez sur le bouton « Menu » [touche de fonction de gauche **(4)**].
- **2.** Dans les menus de base, sélectionnez « Screen ».

#### **Depuis ce menu vous pouvez régler :**

- Le fond d'écran de votre téléphone ;
- Le format d'affichage de l'heure et l'affichage du calendrier ;
- L'affichage de la bannière correspondant au numéro de téléphone ou au nom affiché ;
- L'éclairage de l'écran.

## **D. Paramètres avancés du téléphone**

#### **Pour passer en mode « Ne pas déranger » :**

- **1.** Appelez le \*26# pour activer le mode « Ne pas déranger ».
- **2.** Appelez le #26# pour désactiver le mode « Ne pas déranger ».

#### **Pour refuser les appels anonymes :**

- **1**. Appelez le \*82# pour activer le rejet des appels anonymes.
- **2.** Appelez le #82# pour désactiver le rejet des appels anonymes.

#### **Pour masquer son numéro:**

- **1.** Appelez le \*31# pour activer le mode «  Anonyme ».
- **2.** Appelez le #31# pour désactiver le mode «  Anonyme ».

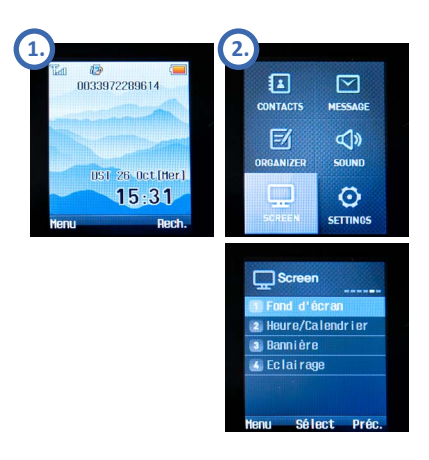

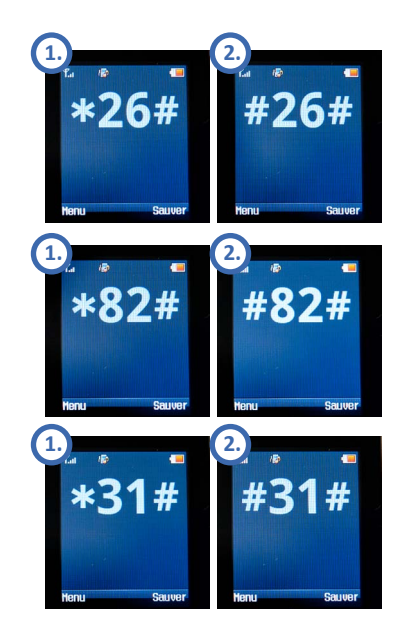

**En savoir plus : <http://www.ovh.com/telephonie>** Contactez-nous : ( **0 4 09 72 10 10 10** Coût d'un appel local / Gratuit d'une ligne OVH

<span id="page-14-0"></span>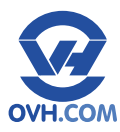

# **A. Le répertoire**

#### **Pour ajouter un nouveau contact :**

- **1.** Appuyez sur la touche « Menu » [touche de fonction de gauche **(4)**].
- **2.** Dans les menus de base, sélectionnez « Contacts ».
- **3.** Sélectionnez « Nouveau contact ».
- **4.** Depuis ce menu, vous pouvez :
- Indiquer le nom du contact à l'aide du pavé numérique **(8)** ;
- Choisir le groupe auquel il appartient (famille, amis, bureau, clients, non défini) à l'aide de la touche de navigation **(5)** ;
- Saisir le numéro de téléphone à l'aide du pavé numérique **(8)** ;
- Saisir le numéro court correspondant à l'aide du pavé numérique **(8)** ;
- Associer une adresse e-mail à ce contact à l'aide du pavé numérique **(8)** ;
- Associer un autre nom lorsque vous recevez un SMS à l'aide du pavé numérique **(8)** ;
- Choisir la sonnerie associée à ce contact grâce à la touche de navigation **(5)** ;
- Ajouter une note à ce contact à l'aide du pavé numérique **(8)** ;
- **5.** Validez en cliquant sur le bouton « OK ».

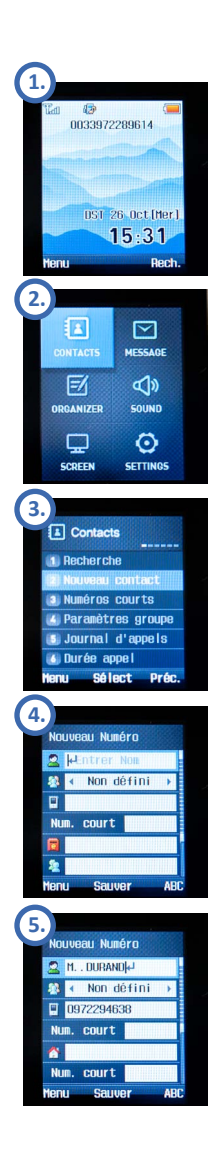

**En savoir plus :** <http://www.ovh.com/telephonie> Contactez-nous : (2010) 09 72 10 10 10 Coût d'un appel local / Gratuit d'une ligne OVH

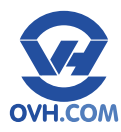

#### **Pour modifier un contact :**

- **1.** Appuyez sur « Rech. » [touche de fonction de droite **(4)**].
- **2.** À l'aide des flèches de navigation **(5)**, sélectionnez le contact que vous souhaitez modifier puis appuyez sur « OK » pour l'afficher.
- **3.** Puis, appuyez sur « OK » pour éditer ce contact.
- **4.** Enfin, appuyez sur « OK » pour sauvegarder vos modifications.

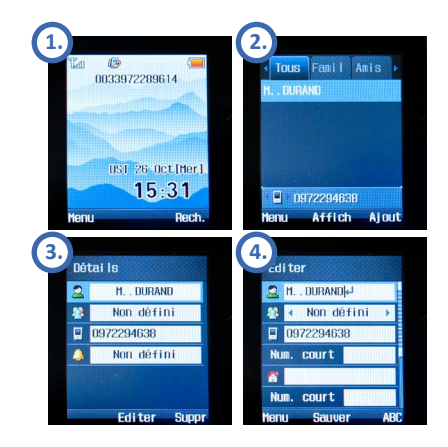

#### **Pour effacer un contact :**

- **1.** Appuyez sur « Rech. » [touche de fonction de droite **(4)**].
- **2.** À l'aide des flèches de navigation **(5)**, sélectionnez le contact que vous souhaitez supprimer puis appuyez sur « OK » pour l'afficher.
- **3.** Appuyez sur « Suppr » [touche de fonction de droite **(4)**].

#### **Pour appeler un contact depuis le répertoire :**

**1.** À l'aide des flèches de navigation **(5)**, sélectionnez le contact que vous souhaitez appeler, puis appuyez sur la touche « Décrocher » pour entamer la communication.

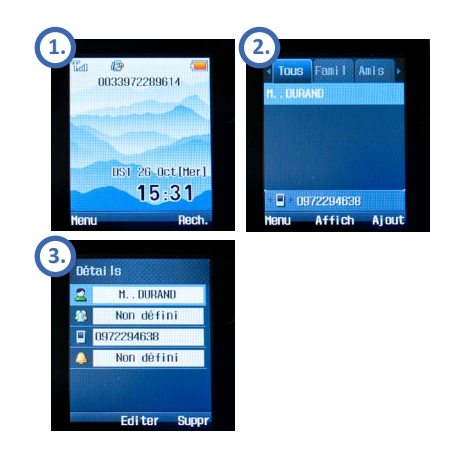

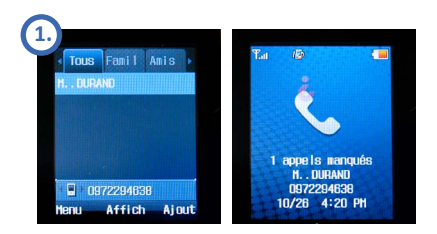

**En savoir plus :** <http://www.ovh.com/telephonie> Contactez-nous : (28 10 10 10 10 10 10 10 Coût d'un appel local / Gratuit d'une ligne OVH

<span id="page-16-0"></span>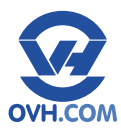

# **B. Le journal d'appel**

Les appels en absence s'affichent sur la page d'accueil du téléphone.

#### **Pour accéder aux appels en absence :**

**1.** Appuyez sur la touche « Décrocher » **(7)** pour obtenir la liste des appels reçus. Une icône de téléphone avec un point d'interrogation correspond à un appel manqué.

#### **Pour supprimer une entrée du journal :**

- **1.** Dans la liste des appels manqués, sélectionnez celui que vous souhaitez supprimer.
- **2.** Appuyez sur « Suppr », [touche de fonction de droite **(4)**].
- **3.** Placez le curseur sur « Oui ».
- **4.** Validez en appuyant sur « OK ».

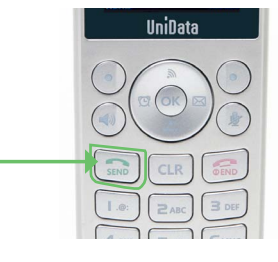

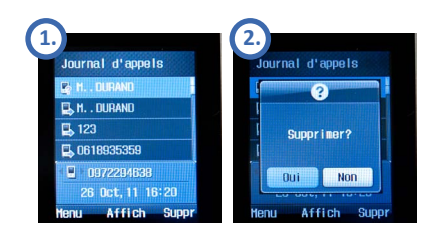

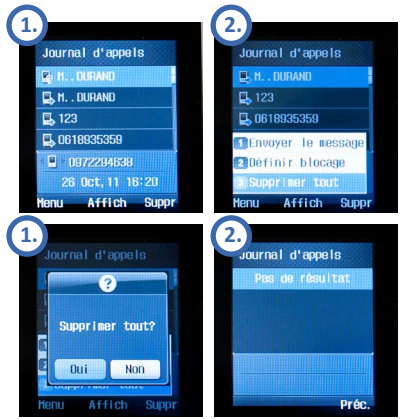

#### **Pour supprimer toutes les entrées du journal :**

- **1.** Appuyez sur la touche « Menu » pour faire apparaître les options du journal d'appel.
- **2.** Appuyez sur « Supprimer tout » pour supprimer l'intégralité des appels reçus, émis et en absence de votre téléphone.
- **3.** Placez le curseur sur « Oui ».
- **4.** Validez en appuyant sur « OK ».

**En savoir plus :** <http://www.ovh.com/telephonie> Contactez-nous : (28 09 72 10 10 10) Coût d'un appel local / Gratuit d'une ligne OVH

<span id="page-17-0"></span>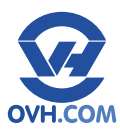

# **C. Le renvoi d'appel**

- **1.** Appuyez sur la touche « Menu » [touche de fonction de gauche **(4)**].
- **2.** Dans les menus de base, sélectionnez «  Settings ».
- **3.** Sélectionnez ensuite « Renvoi ».
- **4**. Le premier champ vous propose 4 choix :
- « Désactiver » : cette option permet de désactiver le renvoi d'appel (active par défaut).
- « Tous » : cette option permet de transférer tous les appels vers le numéro désigné dans le champ « Numéro de téléphone ».
- « Occupé» : cette option permet de transférer les appels vers le numéro désigné dans le champ « Numéro de téléphone » lorsque vous êtes déjà en cours de communication.
- « Pas de réponse » : cette option permet de transférer les appels vers le numéro désigné dans le champ « Numéro de téléphone » au bout du temps indiqué dans le champ « Timeout ».
- **5.** Renseignez le numéro de téléphone du destinataire des renvois dans le second champ « Numéro de téléphone ».
- **6.** Renseignez le délai de basculement en cas de non-réponse, exprimé en secondes, dans le champ « Timeout ».

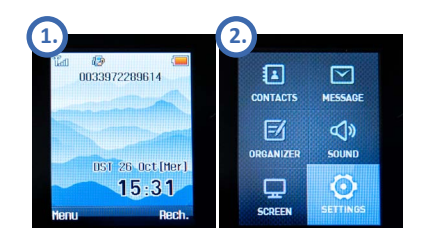

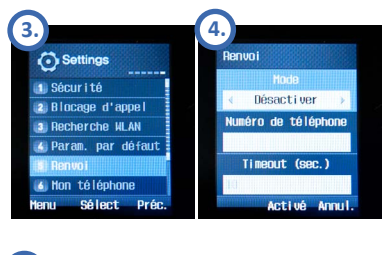

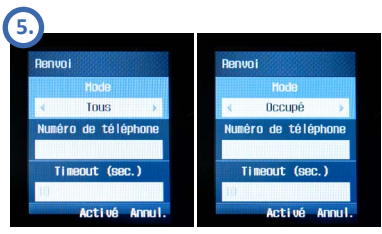

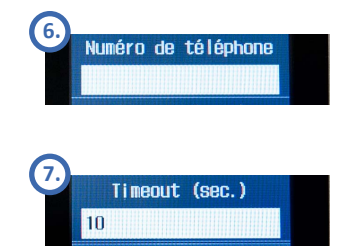

**En savoir plus :** <http://www.ovh.com/telephonie> Contactez-nous : ( **09 72 10 10 10** Coût d'un appel local / Gratuit d'une ligne OVH

<span id="page-18-0"></span>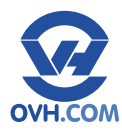

# **D. Autres réglages**

#### **Pour régler le volume de la communication :**

- **1.** Appuyez sur la touche « Menu » [touche de fonction de gauche **(4)**].
- **2.** Dans les menus de base, sélectionnez « Sound »
- **3.** Puis, sélectionnez « Volume » pour paramétrer le volume de la communication grâce à la touche de navigation et appuyez sur « OK » pour valider.

#### **Pour gérer le son des touches du clavier :**

- **1.** Appuyez sur la touche « Menu » [touche de fonction de gauche **(4)**].
- **2.** Dans les menus de base, sélectionnez « Sound ».
- **3.** Puis, sélectionnez « Effets sonores » pour paramétrer le volume des touches.

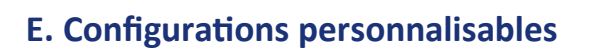

Pour bénéficier de fonctionnalités avancées, reportez-vous aux configurations possibles à partir de l'espace client, le Manager OVH.

#### **Par exemple :**

- Le serveur vocal interactif (SVI) ;
- La portabilité du numéro ;
- La présentation du numéro :
- Etc.

Pour consulter la liste complète, rendez-vous à l'adresse suivante :

http://www.ovh.com/fr/telephonie/telephones/unidata\_wpu7800

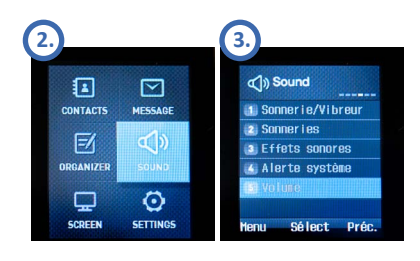

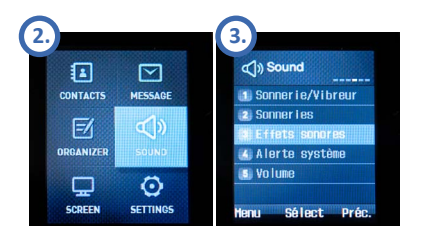

**En savoir plus :** <http://www.ovh.com/telephonie> Contactez-nous : (2010) 09 72 10 10 10 Coût d'un appel local / Gratuit d'une ligne OVH

<span id="page-19-0"></span>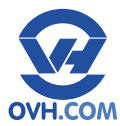

# **Assistance**

# **Pour tout renseignement complémentaire, contactez l'assistance téléphonique au :**

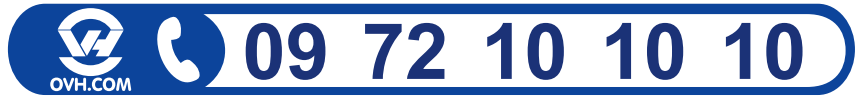

*Coût d'un appel local / Gratuit depuis une ligne OVH*

**Consultez notre FAQ à l'adresse suivante :** http://www.ovh.com/telephonie/faq